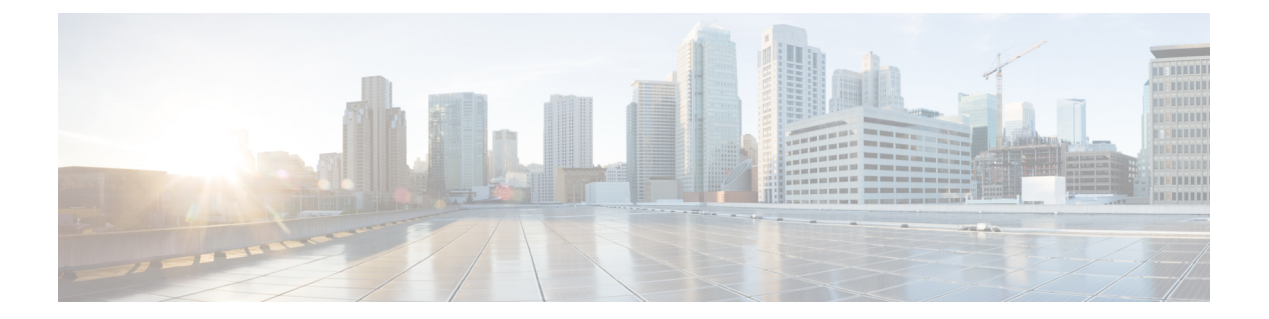

# **PoE** コマンド

この章は、次の項で構成されています。

- power inline  $(2 \leq \leq \leq \leq)$
- power inline inrush test disable  $(3 \sim \rightarrow \sim)$
- power inline legacy support disable  $(4 \sim \rightarrow \sim)$
- power inline powered-device  $(5 \sim +\gamma)$
- power inline priority  $(6 \sim \rightarrow \ \ \ \ \ \ \ \ \ \$
- power inline usage-threshold  $(7 \sim \rightarrow \sim)$
- power inline traps enable  $(8 \sim \rightarrow \sim)$
- power inline limit  $(9 \sim \sim \gamma)$
- power inline limit-mode  $(10 \sim -\gamma)$
- power inline four-pair forced  $(11 \sim \rightarrow \circ)$
- power inline negotiation  $(12 \sim -\gamma)$
- show power inline  $(13 \sim \rightarrow \sim)$
- show power inline savings  $(19 \sim -\gamma)$
- clear power inline counters  $(20 \sim \rightarrow \sim)$
- clear power inline monitor consumption  $(21 \sim \rightarrow \sim)$
- show power inline monitor consumption  $(22 \sim \rightarrow \sim)$

# **power inline**

インターフェイスでインライン電源管理モードを設定するには、**power inline** インターフェイ ス コンフィギュレーション モード コマンドを使用します。

### 構文

**power inline auto** *[***time-range** *time-range-name]*

**power inline never**

## パラメータ

- **auto**:デバイス検出プロトコルをオンにして、デバイスに電力を供給します。
- **never**:デバイス検出プロトコルをオフにして、デバイスへの電力供給を停止します。
- **time-range-name**:時間範囲を指定します。時間範囲が有効でない場合、電力は接続デバ イスに供給されません。時間範囲が指定されていない場合、ポートに限定される時間範囲 はありません。(範囲:1 ~ 32 文字)

## デフォルト設定

デフォルトは auto に設定されています。

#### コマンド モード

インターフェイス(イーサネット)コンフィギュレーション モード

### 使用上のガイドライン

**never** パラメータを時間範囲で使用することはできません。

### 例

次の例では、ポート4でデバイス検出プロトコルをオンにします。

switchxxxxxx(config)# **interface** gi1/0/4 switchxxxxxx(config-if)# **power inline auto**

# **power inline inrush test disable**

突入電流テスト(PoEデバイスの入力サージ電流をチェックするハードウェアテスト)を無効 にするには、**power inline inrush test disable** グローバル コンフィギュレーション モード コマ ンドを使用します。突入電流テストを有効にするには、このコマンドのno形式を使用します。

### 構文

**power inline inrush test disable**

**no power inline inrush test disable**

デフォルト設定 突入電流テストは有効になっています。

コマンド モード グローバル コンフィギュレーション モード

# 例

次の例では、突入電流テストを無効にします。 switchxxxxxx(config)# **power inline inrush test disable**

# **power inline legacy support disable**

To disable the legacy PDs support, use the **power inline legacy support disable** Global Configuration mode command. To enable the legacy support, use the no form of this command.

# 構文

**power inline legacy support disable no power inline legacy support disable**

デフォルト設定 レガシー サポートは有効になっています。

コマンド モード グローバル コンフィギュレーション モード

例

次の例では、レガシー PD サポートを無効にします。 switchxxxxxx(config)# **power legacy support disable**

# **power inline powered-device**

デバイスタイプの説明を追加するには、**power inlinepowered-device**インターフェイスコンフィ ギュレーション モード コマンドを使用します。説明を削除するには、このコマンドの **no** 形式 を使用します。

### 構文

**power inline powered-device** *pd-type*

**no power inline powered-device**

### パラメータ

**pd-type**:このインターフェイスに接続されているデバイスのタイプを認識できるようにコメ ントまたは説明を入力します。(長さ:1 ~ 24 文字)

### デフォルト設定

説明はありません。

### コマンド モード

インターフェイス(イーサネット)コンフィギュレーション モード

### 例

次に、ポート4に接続されているデバイスに「ip phone」という説明を追加する例を示します。

switchxxxxxx(config)# **interface** gi1/0/4 switchxxxxxx(config-if)# **power inline powered-device ip\_phone**

# **power inline priority**

インターフェイス インライン電源管理優先度を設定するには、**power inline priority** インター フェイス コンフィギュレーション (イーサネット) モード コマンドを使用します。デフォル ト設定に戻すには、このコマンドの **no** 形式を使用します。

### 構文

**power inline priority** *{***critical** *|* **high** *|* **low***}*

**no power inline priority**

## パラメータ

- **critical**:デバイス動作がクリティカルであることを指定します。
- **high**:デバイスの動作の優先順位が高いことを指定します。
- **low**:デバイスの動作の優先順位が低いことを指定します。

## デフォルト設定

デフォルトの優先度は low に設定されています。

#### コマンド モード

インターフェイス(イーサネット)コンフィギュレーション モード

### 例

次に、ポート gi1/0/4 のインラインパワー管理の優先順位を High に設定する例を示します。

switchxxxxxx(config)# **interface** gi1/0/4 switchxxxxxx(config-if)# **power inline priority** high

# **power inline usage-threshold**

送信側インライン電力使用アラームのしきい値を設定するには、**power inline usage-threshold** グローバル コンフィギュレーション モード コマンドを使用します。デフォルト設定に戻すに は、このコマンドの **no** 形式を使用します。

### 構文

**power inline usage-threshold** *percent*

**no power inline usage-threshold**

### パラメータ

percent: 測定された電源を比較するしきい値をパーセントで指定します。(範囲:1~99)

デフォルト設定

デフォルトのしきい値は 95% です。

コマンド モード グローバル コンフィギュレーション モード

### 例

次の例では、送信側インライン電力使用アラームのしきい値を 90 パーセントに設定します。 switchxxxxxx(config)# **power inline usage-threshold** 90

# **power inline traps enable**

インライン電力トラップを有効にするには、**power inline traps enable**グローバルコンフィギュ レーション モード コマンドを使用します。トラップを無効にするには、このコマンドの **no** 形 式を使用します。

## 構文

**power inline traps enable**

**no power inline traps enable**

デフォルト設定 インライン電力トラップは無効になっています。

コマンド モード

グローバル コンフィギュレーション モード

## 例

次の例では、インライン電力トラップを有効にします。 switchxxxxxx(config)# **power inline traps enable**

# **power inline limit**

インターフェイスのポートごとに電力制限を設定するには、**power inline limit** インターフェイ ス コンフィギュレーション モード コマンドを使用します。デフォルトに戻すには、このコマ ンドの **no** 形式を使用します。

### 構文

**power inline limit** *power*

**no power inline limit**

パラメータ

**power**:ポートの電力消費制限を指定します(ミリワット単位)。(範囲:0 ~ 60000)

デフォルト設定

デフォルト値は 30 W です。

コマンド モード

インターフェイス(イーサネット)コンフィギュレーション モード

ユーザ ガイドライン

動作電力制限は、ポートで設定された電力の最小制限値および最大電力機能です。たとえば、 PoE ポートで設定した値が 15.4W より大きい場合、動作電力制限は 15.4W です。

### 例

次の例では、ポートでインライン電力を設定します。

switchxxxxxx(config)# **interface** gi1/0/1 switchxxxxxx(config-if)# **power inline limit** 2222

# **power inline limit-mode**

システムの電力制限モードを設定するには、**power inline limit-mode** グローバル コンフィギュ レーション モード コマンドを使用します。デフォルトに戻すには、このコマンドの **no** 形式を 使用します。

### 構文

**power inline limit-mode** *{class | port*}

**no power inline limit-mode**

## パラメータ

- **class**:ポートの電力制限は、分類処理中に検出した PD(電力デバイス)のクラスに基づ いています
- **port**:ポートの電力制限は、検出した PD のクラスに関係なく固定されます。

### デフォルト設定

デフォルト値は class です。

コマンド モード

グローバル コンフィギュレーション モード

使用上のガイドライン

システムの PoE 制限モードを変更すると、すべての PoE ポートの電源のオンとオフが切り替 わります。

### 例

次の例では、電源制限を class に設定します。

switchxxxxxx(config)# **power inline limit-mode** class "Changing the PoE limit mode of the system will turn the power OFF and ON for all PoE ports. Are you sure? [y/n]"

# **power inline four-pair forced**

インラインパワーを設定してスペアペアを有効にするには、**power inline four-wire forced** イン ターフェイス コンフィギュレーション モード コマンドを使用します。

### 構文

**power inline four-pair forced**

**no power inline four-pair forced**

パラメータ

デフォルト設定

デフォルト設定は、no four-pair forced に設定されています。

コマンド モード

インターフェイス(イーサネット)コンフィギュレーション モード

### 使用上のガイドライン

このコマンドは、CDP/LLDPプロトコルまたは MDI TLV 経由の新しい4線式雷源 (UPOE ス プリッタなど)をサポートしていないデバイスに接続されているポートにのみ使用してくださ い。

このコマンドは、スペアペアに電力を供給するように強制します。これによって、60ワットの PoE を使用できます。

CDP/LLDP は、要求された電力に関係なく、割り当てられた 60 W の電力を反映します。

この force コマンドは、ポートモードまたはポート制限の設定をオーバーライドします。

#### 例

次に、ポート 4 のスペアペアに強制する例を示します。

switchxxxxxx(config)# **interface** gi1/0/4 switchxxxxxx(config-if)# **power inline four-pair forced**

# **power inline negotiation**

power inline negotiate インターフェイス コンフィギュレーション モード コマンドは、インター フェイスで許可されるネゴシエーションタイプを選択するために使用されます。インターフェ イスをデフォルトでサポートされているネゴシエーションタイプに戻すには、このコマンドの no 形式を使用します。

## 構文

**power inline negotiation {none | all}**

**no power inline negotiation**

#### パラメータ

**none**:ポートでネゴシエーションが許可されないことを示します。

**all**:サポートされているすべてのネゴシエーションメソッドがポートで許可されることを示し ます。

## デフォルト設定

サポートされているすべてのネゴシエーションメソッドがポートで許可されます。

コマンド モード インターフェイス(イーサネット)コンフィギュレーション モード

### 使用上のガイドライン

none オプションを選択すると、すべてのネゴシエーションパケットが無視されます。

次の例では、ポートでネゴシエーションが無効になります。

switchxxxxxx(config)# **interface** gi1/0/4

switchxxxxxx(config-if)# **power inline negotiation none**

# **show power inline**

すべてのインターフェイスまたは特定のインターフェイスのインライン電力に関する情報を表 示するには、**show power inline** 特権 EXEC モード コマンドを使用します。

### 構文

**show power inline** [*interface-id* | *module unit-id*]

### パラメータ

- **interface-id**:インターフェイス ID を指定します。インターフェイス ID はイーサネット ポートである必要があります。
- **module** *unit-id*:スタックメンバーのユニット ID を指定します。

## デフォルト設定

すべてのポートの情報を表示します。

### コマンド モード

特権 EXEC モード

'

#### 使用上のガイドライン

スタックでは、PoE をサポートするデバイスのみが表示されます。

例 1:次の例では、すべてのポート(ポートの電源ベース)のインライン電力に関す る情報を表示します。

switchxxxxxx(config)# **show power inline** Port limit mode: Enabled Usage threshold: 95% Trap: Enabled Legacy Mode: Disabled Inrush test: Enabled Class Error Detection: Enabled

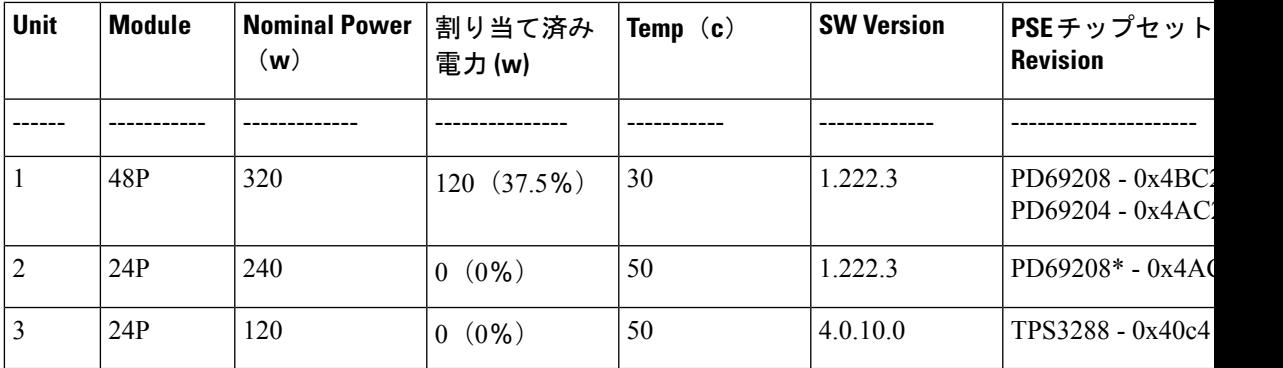

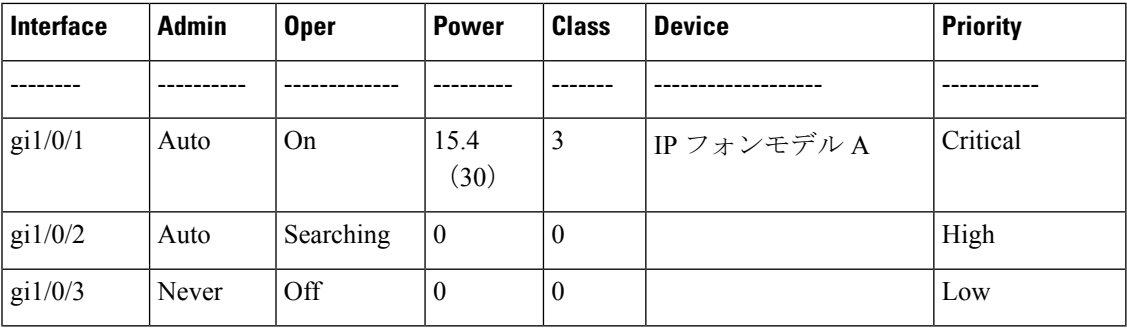

例 2:次の例では、特定のポートのインライン電力に関する情報を表示します。

switchxxxxxx(config)# **show power inline** gi1/0/1

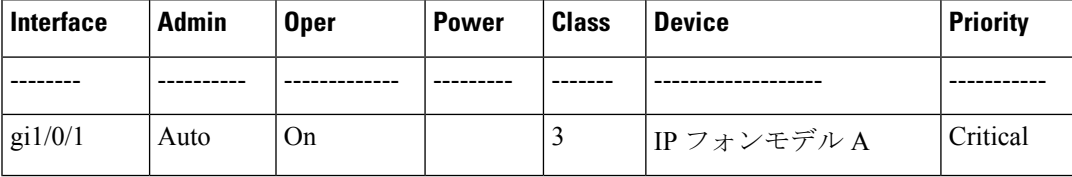

```
Port status: Port is on - Valid PD resistor signature detected
Port standard: 802.3AT
Admin power limit: 30.0 watts
Time range:
Link partner standard: 802.3AF
Operational power limit: 30 watts
Negiotiated power: 18 watts (LLDP)
```
#EDITOR:電力ネゴシエーションは CDP/LLDP を介して行われます。PD との電力ネゴシエー ションが行われなかった場合、プロトコルタイプの表示は (none) になります。電力ネゴシ エーションは行われたものの PSE による電力の割り当てにつながらなかった場合、表示は「0 watts (LLDP)」になります(電力は引き続きハードウェアによって割り当てられる可能性があ ります)。ネゴシエーションが期限切れになった場合は、ネゴシエートされた最新の値ととも に「Expired」という単語が追加されます(例:「20Watts(LLDP - Expired)」)。

```
Allocated power: 16 watts
Current (mA): 81
Voltage(V): 50.8
Overload Counter: 5
Denied Counter: 2
Absent Counter: 0
Invalid Signature Counter: 0
```
次の表に、この出力で表示されるフィールドについて説明します。

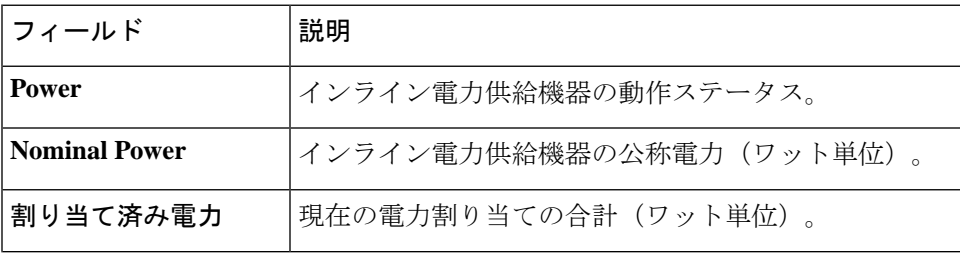

I

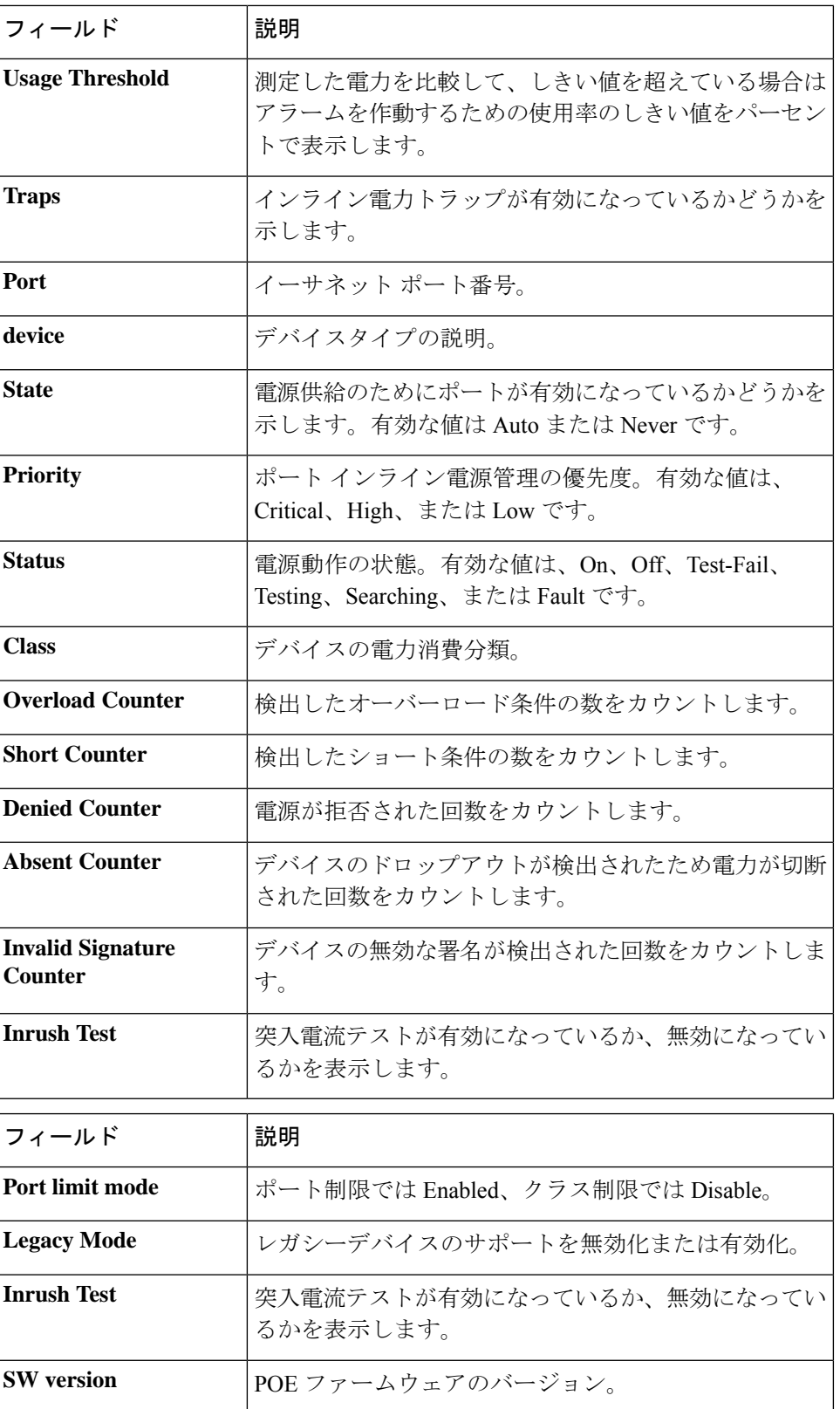

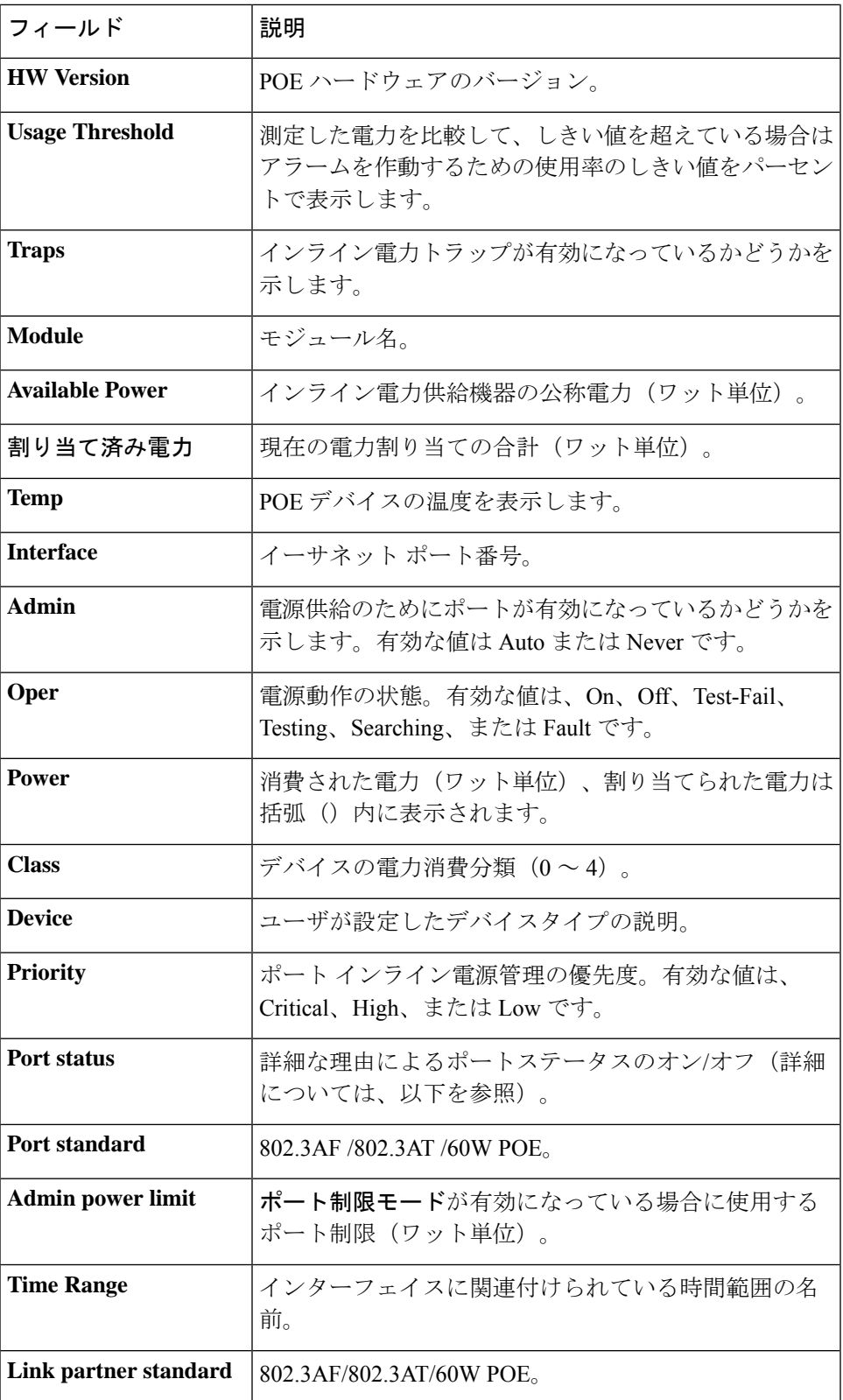

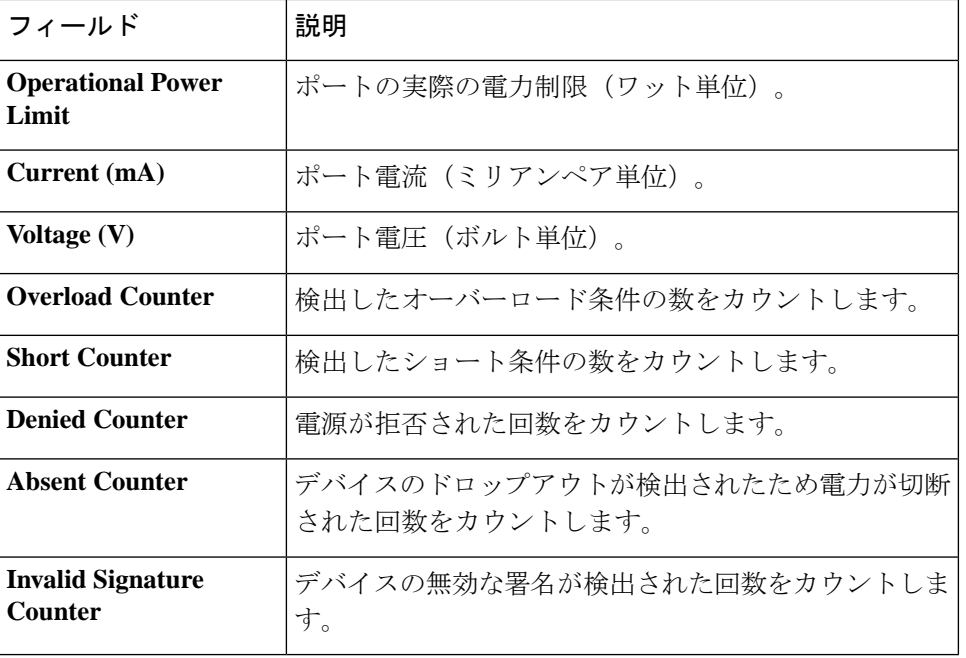

```
Following is a list of port status values:
Port is on - Valid capacitor/resistor detected.
Port is on - Valid resistor/capacitor detected.
Port is on - 4 pairs.
Port is on - Forced 4 pairs.
Port is off - Main supply voltage is high.
Port is off - Main supply voltage is low.
Port is off - Hardware pin disables all ports.
Port is off - Non-existing port number.
Port is yet undefined.
Port is off - Internal hardware fault.
Port is off - User setting.
Port is off - Detection is in process.
Port is off - Non-802 - 3af powered device.
Port is off - Overload & Underload states.
Port is off - Underload state.
Port is off - Overload state.
Port is off - Power budget exceeded.
Port is off - Internal hardware fault.
Port is off - Voltage injection into the port.
Port is off - Improper Capacitor Detection results.
Port is off - Discharged load.
Port is on - Detection regardless (Force On).
Undefined error during Force On.
Supply voltage higher than settings.
Supply voltage lower than settings.
Disable_PDU flag raised during Force On.
Port is forced on, then disabled.
Port is off - Forced power error due to Overload.
Port is off - Out of power budget while in Force On.
Communication error with PoE devices after Force On.
Port is off - Short condition.
Port is off - Over temperature at the port.
Port is off - Device is too hot.
Unknown device port status.
ForcePowerErrorShortCircuit.
ForcePowerErrorChannelOverTemperature.
ForcePowerErrorChipOverTemperature .
```
PowerManagment - Static Calculated power is bigger than power limit. PowerManagment - Static OVL PD class report (user predefined power value). Static Calculated power (power limit during Force On). Static OVL PD class report (user predefined power value during Force On). High power port is ON - High power device was detected. Chip Over Power - Sum of square currents exceeded SumPowerLimit. Force Power Error Chip Over Power, during Force On. Port is off - Class Error - Illegal class.

# **show power inline savings**

デバイスのインラインパワーの節減に関する情報を表示するには、**show power inline savings** 特権 EXEC モードコマンドを使用します。

### 構文

**show power inline savings**

コマンド モード

特権 EXEC モード

使用上のガイドライン

特定の時間にポートへの PoE をシャットダウンする PoE 時間範囲機能を使用することによっ て節約された総電力を表示するには、**show power inline savings** コマンドを使用します。

例 1:次に、デバイスの PoE 省電力を示します。

switchxxxxxx(config)# **show power inline savings** Current Power Savings: 45W Cumulative Energy Saved: 180 [Watt\*Hour] \* Estimated Annual Power saving: 1800 [Watt\*Hour] \* Annual estimate is based on the saving during the previous week NA – information for previous week is not available

# **clear power inline counters**

電源インラインインターフェイスのカウンタをクリアするには、**clear power inline counters** 特 権 EXEC モードコマンドを使用します。

### 構文

**clear power inline counters** [*interface-id***]**

### パラメータ

**interface-id**:(オプション)インターフェイス ID を指定します。インターフェイス ID はイー サネットポートタイプにする必要があります。インターフェイス ID を指定しない場合は、す べてのインターフェイスのカウンタがクリアされます。

## デフォルト設定

すべてのインターフェイスカウンタがクリアされます。

### コマンド モード

特権 EXEC モード

### 使用上のガイドライン

電源インライン インターフェイス カウンタ(Overload、Short、Denied、Absent、Invalid Signature)をリセットするには、**clear power inline counters** コマンドを使用します。

次に、gi1/0/2 の電源インラインカウンタをクリアする例を示します。

switchxxxxxx# **clear power inline counters gi1/0/2**

# **clear power inline monitor consumption**

すべてのインターフェイスまたは特定のインターフェイス、あるいはインターフェイスリスト の電力インライン消費量のモニタ情報をクリアするには、**clearpower inlinemonitor consumption** 特権 EXEC モードコマンドを使用します。

### 構文

**clear power inline monitor consumption** *[interface-id-list]*

## パラメータ

**interface-id-list**:(オプション)インターフェイスIDのリストを指定します。インターフェイ スIDはイーサネットポートタイプにする必要があります。インターフェイスIDを指定しない 場合:すべてのインターフェイスの消費情報がクリアされます。

### デフォルト設定

すべてのモニタ対象のインターフェイスの情報がクリアされます。

コマンド モード

特権 EXEC モード

## 例

次に、gi1/0/1 のモニタ対象の統計情報をクリアする例を示します。

switchxxxxxx# **clear power inline monitor consumption gi1/0/1**

# **show power inline monitor consumption**

モニタ対象の平均電力消費量の情報を表示するには、**show power inline monitor consumption** 特権 EXEC モードコマンドを使用します。

### 構文

**show power inline monitor consumption** {**interface** *interface-id |* **Unit** *unit-id***}** {**minutes***|***hours | days |weeks**}

### パラメータ

- **interface** *interface-id*:インターフェイス ID を指定します。インターフェイス ID はイーサ ネット ポートである必要があります。
- **Unit** *unit-id*:指定したユニット ID の合計 PoE 消費量情報を表示します。
- **minutes**:1 分あたりの平均消費量。60 秒ごと(システム時刻に基づく 1 分ごと)にサン プリングされた最新の 60 個のサンプルを表示します。
- **hours**:平均時間消費量。60 分ごと(システム時刻に基づく 1 時間ごと)にサンプリング された最新の 24 個のサンプルを表示します。
- **days**:1 日の平均消費量。24 時間ごとにサンプリングされた最新の 7 つのサンプルを表示 します(システム時刻に従って午前 0 時から午前 0 時まで)。
- **weeks**:1 週間の平均消費量。7 日ごと(システム時刻に基づく土曜日の午前 0 時から土曜 日の午前0時まで)にサンプリングされた最新の 52個のサンプルを表示します。

### デフォルト設定

このコマンドには、デフォルト設定がありません。

#### コマンド モード

特権 EXEC モード

### 使用上のガイドライン

指定した時間枠の平均電力消費量を表示するには、**show power inline monitor** を使用します。 注:リロード後に保持されるのは、**days** と **weeks** のサンプルのみです。

例 1:

次に、インターフェイス gi1/0/1 について収集された過去 1 日の 1 時間あたりの平均電 力消費量を表示する例を示します。

switchxxxxxx# show power inline monitor consumption gi1/0/1 hours

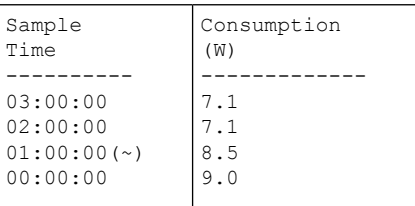

(〜)すべてのサンプルが使用できるわけではありません。

\* タイムスタンプはサンプリング期間の終了を表します。

例 2:

次に、ユニット 1 について収集した過去 52 週間の 1 週間あたりの平均電力消費量を表 示する例を示します。

switchxxxxxx# show power inline monitor consumption unit 1 weeks

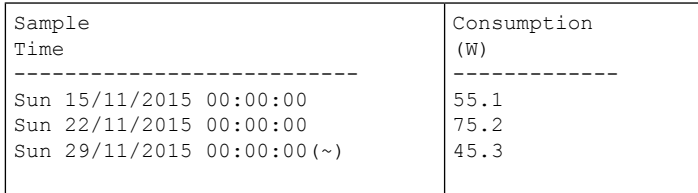

unit 1

(〜)すべてのサンプルが使用できるわけではありません。

\* タイムスタンプはサンプリング期間の終了を表します。

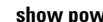

 $\mathbf I$ 

翻訳について

このドキュメントは、米国シスコ発行ドキュメントの参考和訳です。リンク情報につきましては 、日本語版掲載時点で、英語版にアップデートがあり、リンク先のページが移動/変更されている 場合がありますことをご了承ください。あくまでも参考和訳となりますので、正式な内容につい ては米国サイトのドキュメントを参照ください。